# **Notes for the Fall 2018 University of Utah Styles for Mathematics Department Dissertations and Theses in LATEX**

### Nelson H. F. Beebe University of Utah Department of Mathematics, 110 LCB 155 S 1400 E RM 233 Salt Lake City, UT 84112-0090 USA Email: beebe@math.utah.edu, beebe@acm.org, beebe@computer.org WWW URL: [http://www.math.utah.edu/˜beebe](http://www.math.utah.edu/~beebe) Telephone: +1 801 581 5254 FAX: +1 801 581 4148

25 October 2018

## **Contents**

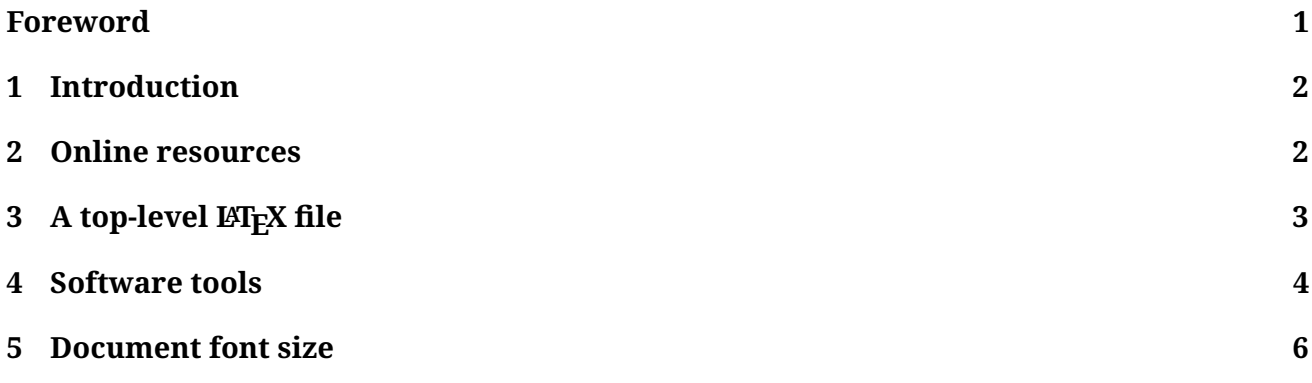

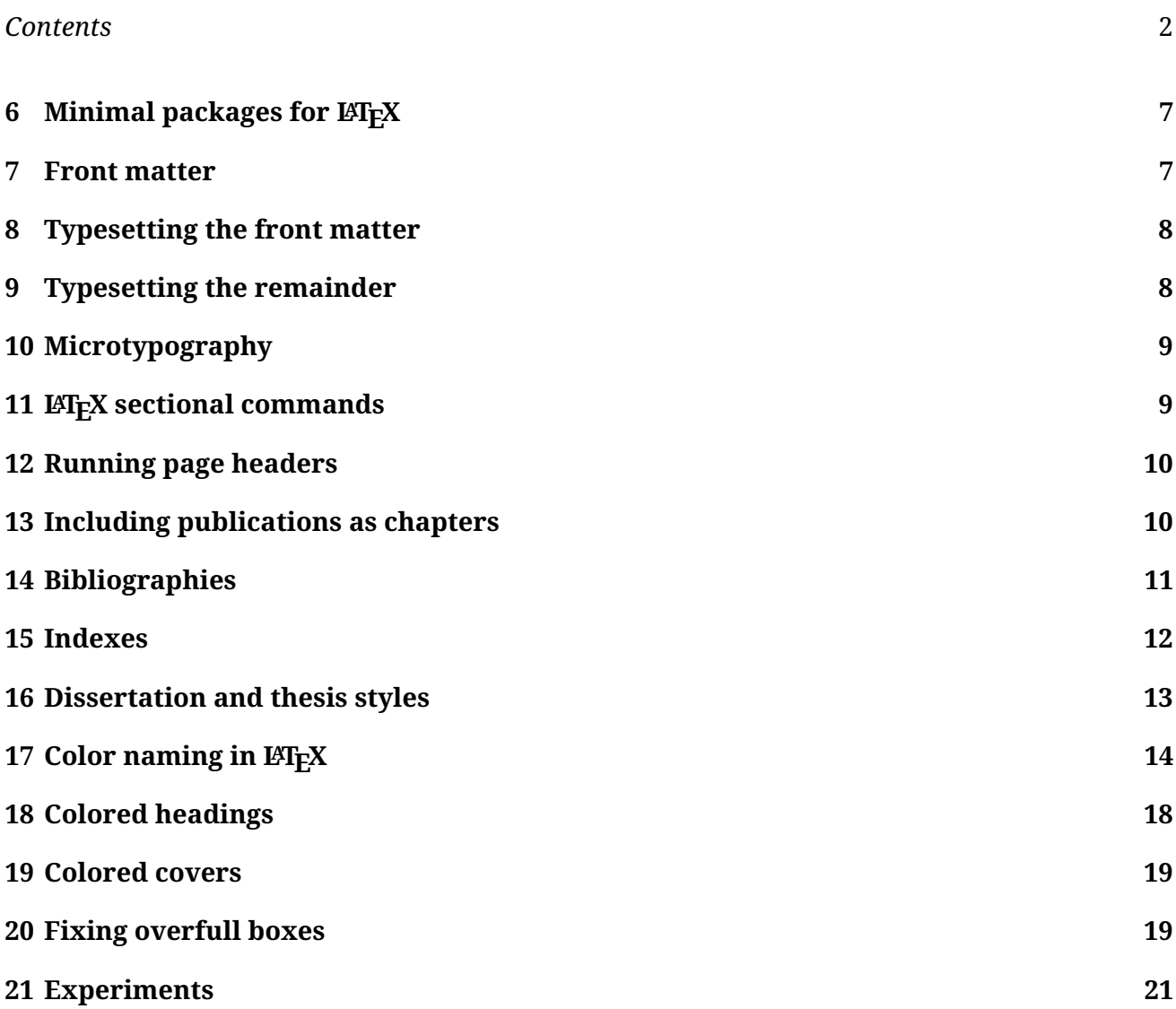

## <span id="page-1-0"></span>**Foreword**

This document accompanies a set of sample theses and style files for use in the *Mathematics Department only*, during a test period that is expected to last a year or so, wherein the Department, rather than the University of Utah Thesis Office in the Graduate School, has the authority to determine acceptable document formatting. The files are available from links at [http://www.](http://www.math.utah.edu/pub/uumath-thesis) [math.utah.edu/pub/uumath-thesis](http://www.math.utah.edu/pub/uumath-thesis).

For now, students from other campus departments must use the previous version available at <http://www.math.utah.edu/pub/uuthesis>.

### *1 Introduction* 3

## <span id="page-2-0"></span>**1 Introduction**

A new design of the University of Utah support for typesetting dissertations and theses in  $E_{\text{L}}$  builds upon the standard book class, and makes available modern capabilities, including extended bibliography styles, microtypography, optional hypertext links in PDF files, running page headers, and optional single spacing of front matter and bibliographies.

The new design emphasizes minimal changes to internals of standard LAT<sub>EX</sub> commands, so that it should be possible to use almost any of the nearly 5000 styles available in recent  $Tr X$  Live distributions.

Along with the new design, many of the previous formatting restrictions on dissertations and theses have been relaxed, so authors should be able to concentrate on good exposition and logical markup, without spending much time at all on tweaking line breaking, and figure and table placement.

Several of the default penalties and page fractions in LATEX that control whether floats (usually, figures and tables) can go on the current page or not have been loosened to make it more likely that they appear close to their point of definition in your input document.

Provided that BIBT<sub>F</sub>X is used to generate formatted reference lists, they too should require little user attention, apart from care to ensure consistency in journal and publisher names, and supplying protective bracing of proper nouns, and German text, in titles to prevent unwanted downcasing.

Extended bibliography styles are available that can be used to produce richer reference lists, including international document and publication identifiers, Library of Congress call numbers, and optionally, hyperlinked Web addresses in DOI and URL values.

### <span id="page-2-1"></span>**2 Online resources**

Writing a large document is not a simple task, and there are many fine points of typography and writing that may not be obvious to authors with little prior experience with  $\mathbb{A}E$ <sub>EX</sub>. There are four actively maintained Web documents that authors are urged to consult *before* beginning the writing task, and reference collection:

- *A Brief Introduction to TeX and LaTeX* <http://www.math.utah.edu/pub/uuthesis/latex-intro.html> <http://www.math.utah.edu/pub/uuthesis/latex-intro.pdf>
- *Typesetting and writing hints for theses and dissertations* <http://www.math.utah.edu/pub/uuthesis/writing-tips.html> <http://www.math.utah.edu/pub/uuthesis/writing-tips.pdf>

### *3 A top-level LAT<sub>E</sub>X file* 4

- *B*ib*TEX information and tutorial* <http://www.math.utah.edu/pub/bibnet/bibtex-info.html> <http://www.math.utah.edu/pub/bibnet/bibtex-info.pdf>
- *A Font Family Sampler* <http://www.math.utah.edu/pub/uuthesis/font-sampler/font-sampler.pdf>

## <span id="page-3-0"></span>**3** A top-level LATEX file

Each of the four sample thesis top-level LATEX files begins with an automatically produced section that shows just the LATEX commands, without the detailed comments, to give an overview of the structure of a LAT<sub>E</sub>X document for dissertations and theses. Here is an even shorter example:

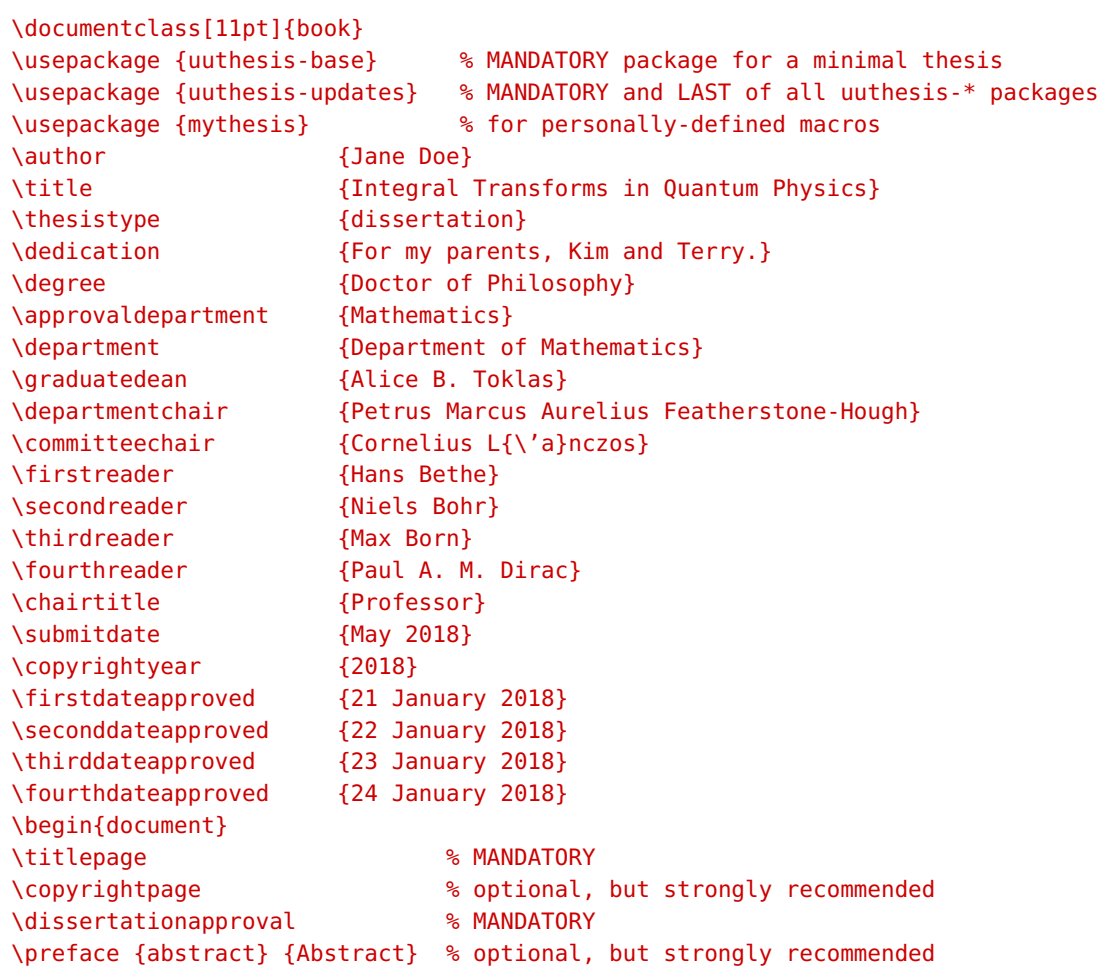

### *4 Software tools* 5

```
\dedicationpage % optional
\tableofcontents % MANDATORY
\listoffigures % MANDATORY (if there are figures)
\listoftables % MANDATORY (if there are tables)
\uumaintext % Start normal page numbering: parts and chapters follow.
\pagestyle {headings}
\include {chap1}
\include {chap2}
\include {chap3}
\include {chap4}
\appendix % Chapters, sections are now appendix style A, A.1, A.2, B, C, D, ...
\include {appa}
\include {appb}
\bibliographystyle {plain}
\bibliography {\jobname}
\end {document}
```
Notice that about half the contents of the top-level  $\mathbb{A}F$  file are just routine declarations of values for various fields in the front matter that is unique to a University of Utah dissertation or thesis.

It is almost always a good idea to supply the bulk of the document in separate files, one for each chapter or appendix. That makes it easier to see the overall structure, and to rearrange the order of the inclusion if that later seems advisable. It also narrows the scope of an editing disaster.

## <span id="page-4-0"></span>**4 Software tools**

Three common errors are hard for humans to find, but easy for computers:

- spelling errors;
- doubled-word errors;
- delimiter-balance errors.

The Mathematics Department provides several spell-checking tools, including aspell, hunspell, ispell, myspell, and spell. They are best used in a mode where words that are not in their default dictionaries, but known to be correctly spelled, are accumulated in a private exception list, and supplied to the spell checker as an extra dictionary. That way, you only get a report once for each suspect word, and subsequent checks silently accept them.

The emacs text editor has a convenient command bound to the keystroke M-\$ (meta dollar) that checks the spelling of the word before the cursor. It also has M-x flyspell-mode to turn

### *4 Software tools* 6

on dynamic checking, and M-x flyspell-buffer and M-x flyspell-region to run the checks on demand. Other editors may offer similar conveniences.

Automatic spelling *correction* by software, however, is generally inadvisable: technical documents have far too many unusual words that are likely to be badly mangled by such actions.

The dw utility can be used to find doubled words in a file; its source code is freely available at <http://www.math.utah.edu/pub/dw>. It is usually best used with a tool to strip LATFX markup, like one of these:

% detex < myfile.tex | dw % detex -m -n -s < myfile.tex | dw

The second form shows additional command line options provided in the Department of Mathematics version to remedy some of the deficiencies of detex in T<sub>F</sub>X Live distributions.

The emacs text editor has the command M-x next-doubled-word to do a similar task in an editing session.

Tools for detecting mismatched delimiters, such as braces, brackets, and parentheses are not common, yet such errors are exceptionally difficult to spot during proofreading. The chkdelim utility is one such tool.<sup>[1](#page-5-0)</sup> The emacs text editor has a command  $M - x$  show-paren-mode to toggle matching of delimiters; however, that is primarily helpful during text entry, and cannot be easily used to check an existing file for such errors.

If you use a common mathematical notation for closed (*including* endpoint) and open (*excluding* endpoint) intervals

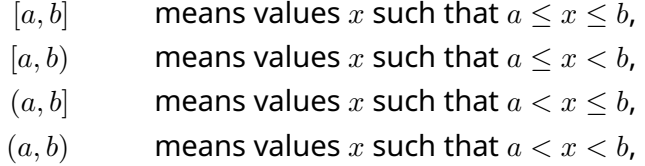

then you introduce delimiter mismatches in two of the four cases, cluttering the diagnostics from chkdelim with unwanted warnings. The easy solution is to avoid the mismatches entirely by defining suitable macros in your private style file:

```
\newcommand {\CC} [2] {{$ [#1, #2] $}}
\newcommand {\CO} [2] {{$ [#1, #2) $}}
\newcommand {\OC} [2] {{$ (#1, #2] $}}
\newcommand {\00} [2] {{$ (#1, #2) $}}
```
We intentionally gave those macros two arguments, rather than just one, because that allows you to display the interval bounds with different typography, perhaps using color, or changes in font sizes, or font shapes, just by redefinition of the internals of those four macros. We also put

<span id="page-5-0"></span> $^1$ Source code is available at <code><http://www.math.utah.edu/pub/chkdelim></code>

### *5 Document font size* 7

their math mode inside a braced group, so that they can be used in both text mode, and in math mode.

Finding grammatical errors, and outright nonsensical statements, is not easily done by any software that we have access to. Instead, careful reading by human proofreaders is called for. Students should be willing to ask a fellow student in a similar field for proofreading help, and be willing to do so for others.

## <span id="page-6-0"></span>**5 Document font size**

The historical practice at the University of Utah has been to use 11pt fonts (where 72.27 points is exactly 1 inch or 25.4 millimeters). That size is comfortable for most humans with normal or corrected eyesight. Thus, a dissertation or thesis top-level LATEX file would normally begin

### \documentclass[11pt]{book}

The LATEX book style defaults to a 10pt size unless overridden by an 11pt or 12pt bracketed option. No other sizes are standardly available. The question then arises: what if I, or some of my committee members, have reduced visual acuity, and require larger fonts?

The solution is to switch to the extended book class, extbook. It accepts additional size options: 8pt, 9pt, 10pt, 11pt, 12pt, 14pt, 17pt, and 20pt. Your LAT<sub>E</sub>X file could then start like this:

#### \documentclass[20pt]{extbook}

You might then prepare two copies of your document: one in the normal font size, and another in a suitable larger size. The former would serve for the draft and final copies submitted to the Graduate School, while the latter would be the working copies for you or your graduate advisory committee.

Please note that font sizes are assigned by the font designer, and need not precisely specify character extents: the glyph **X** in a 10pt font might actually be 9.6pt or 10.3pt from top to bottom. In particular, if you mix fonts from different families, be prepared to scale them to improve their visual matching. For example, the preamble of this document has the command

```
\RequirePackage [scaled = 0.85] {DejaVuSansMono}
```
to load an alternate fixed-width font at a somewhat reduced size. The font-sampler resource noted on page [3](#page-2-1) has much more about choosing alternate fonts.

We discuss later on page [22](#page-21-0) how to control line spacing, which depends on the font size. Remember that changing fonts, or font sizes, affects line breaking, page breaking, and page numbers, so you need to be careful to run the various production tools a sufficient number of times to achieve consistency.

## <span id="page-7-0"></span>**6** Minimal packages for LATEX

Two packages are required in your top-level LATEX document:

```
\usepackage {uuthesis-base} % MANDATORY FIRST package for a minimal thesis
\usepackage {uuthesis-updates} % MANDATORY LAST of all uuthesis-* packages
```
The first provides the minimal set of definitions needed for a dissertation or thesis, and that package is expected to be kept frozen for years at a time. However, we anticipate that further experience may call for slight tweaks in definitions, and thus, we use a second, and smaller, package that may change more frequently. Each logs a banner with version number and modification date.

*Between* those two package inclusions, you can have any number of *\usepackage commands* to incorporate other standard LATEX packages that you might require. However, please avoid any that change the overall page dimensions, such as the **geometry** package: it is *your* responsibility to ensure that your final document conforms to regulation page dimensions.

Many authors like to introduce customized commands, either for convenience in input preparation, or for achieving a desired typographical effect, or for guaranteeing consistent formatting. Feel free to do so, and keep your customizations together in one place in a private style file that you include as the last package in your top-level LAT<sub>E</sub>X file. A typical example looks like this:

### \usepackage {mythesis} % for personally-defined macros

Your package name is arbitrary, but it should not conflict with the names of standard packages: the suggested name is safe.

### <span id="page-7-1"></span>**7 Front matter**

The sample file that starts on page [3](#page-3-0) has about 20 lines that supply values for various fields that occur on the title page, and in the front matter. They are likely to be obvious, and all that you need to do is change the sample values to those needed for your document.

At the University of Utah, a master's thesis needs only a chair and two readers, so if the \thirdreader and \fourthreader commands are omitted, or hidden inside comments, then the approval-page format is automatically somewhat different from that for a doctoral degree.

The  $\langle$  degree macro supplies the actual text naming the degree; it could have considerable variation across departments and colleges, so its value cannot be used to control how the approval page is formatted.

When you supply personal names for various people recorded in the front matter, please ensure that you use their preferred names for professional publication: the committee member

### *8 Typesetting the front matter* 9

whom you know personally as *Sam Jones* might publish as *Samantha Q. Jones*. Chairs and Deans are time-limited appointments, so make sure that you supply current values. If you are uncertain of their names, check the Web sites of your Department, and the Graduate School, for correct values shortly before you produce the draft copies given to your committee members.

The \submitdate value changes each term, as mandated by the Graduate School, and the committee member approval dates are those on which they signed your paperwork after a successful oral defense. Although the approval dates are often identical, they need not be. You might have one or more members who attended your defense via a remote video link, and their paperwork might therefore be delayed by several days. If a member is sufficiently distant that signing produces too large a delay, consult with your Graduate Coordinator or Department Chair: they may be able to authorize a substitute physical signature.

The signed approval page that is submitted to the Graduate School looks similar to that in your document, but the latter intentionally lacks the signatures. It would be a terrible mistake to have images of personal signatures embedded in electronic documents where they could then be used for forgery.

## <span id="page-8-0"></span>**8 Typesetting the front matter**

In LATEX, typesetting is not permitted until the \begin{document} command has been processed. Thus, the front matter has to be typeset by the ten lines that follow that command in the sample on page [3.](#page-3-0) Those lines should not require modification, although you are free to comment out those marked optional. That flexibility is why we chose not to hide those ten lines inside a one-line macro.

## <span id="page-8-1"></span>**9 Typesetting the remainder**

Typesetting of your own prose begins with the first chapter, and as recommended earlier, you should have separate input files for each. If your computer is slow, you can speed up typesetting with a preamble command like

### \includeonly{chap2,chap3}

to skip reading all but the two named files. LATEX then uses the auxiliary files from the skipped chapters to supply cross references and page numbers. Those references are soon likely to be somewhat out of date, but you can then comment out the above command, run  $\mathbb{E} T_F X$  a couple of times, and uncomment the command to continue working with mostly correct references.

### *10 Microtypography* 10

## <span id="page-9-0"></span>**10 Microtypography**

One of the design goals of PDF-LATEX was to extend TEX with microtypographical refinements that can improve line breaking and page breaking, and reduce the need for hyphenation. That support was worthy of part of a doctoral dissertation, and is described in a 250-page book available in recent T<sub>EX</sub> Live installation trees in the location texmf-dist/doc/latex/microtype/microtype.pdf.

If you wish to make a quick test for your own document, just add the line

\usepackage {microtype}

in your LATEX file preamble. If you first save a copy of your output PDF file without those enhancements, then you can later run the diffpdf command on the old and new PDF files to see what it does. For an earlier version of this document, page breaks remained largely the same, but most hyphenations were eliminated: 23 out of 26 disappeared, leaving an average of just one hyphenation every seven pages. With minor subsequent tweaks to the text, all remaining hyphenations have been eliminated.

## <span id="page-9-1"></span>**11 LAPAEX** sectional commands

Standard LATEX classes recognize several sectional commands, from \part and \chapter, through \section, down to \subparagraph. Each normally takes a single argument, the title of the sectional unit. However, if you have long titles, then you should supply an optional argument with a shorter title that is used in the front matter lists, and in running page headers.

Here is a recommended way to write such headings or captions:

```
\section [Ugandan termites in 2017]
         {Ugandan termites (\protect\bioname{Coptotermes formosanus})
          found near Lake Victoria in 2017}
\caption [Ugandan termites in 2017]
         {Ugandan termites (\protect\bioname{Coptotermes formosanus})
          found near Lake Victoria in 2017. The soldiers have
          red-colored heads, while the workers have pale-colored heads.
          Termites build mounds, and some African varieties produce
          enormous ones, up to 9 meters high, and 13 meters long.}
```
Vertical alignment of the bracketed short, and braced long, forms makes them easier to read and verify.

## <span id="page-10-0"></span>**12 Running page headers**

Previous versions of LATEX support for University of Utah dissertations and theses did not permit running page headers, even though they are helpful to readers, particularly in large documents.

The new styles documented here automatically produce running heads in an italic font, and separated from the body text by a thin horizontal rule.

## <span id="page-10-1"></span>**13 Including publications as chapters**

Some students publish journal articles or book chapters before they graduate, and it is desirable to recognize that important work by incorporating verbatim page images of such publications as separate chapters. That leverages prior work for the student, makes the Graduate School editors happy, because those pages are essentially fixed images that they do not need to read or correct. and emphasizes to human readers that part of the work has already undergone external professional review and validation.

The final two of the four sample theses show how such inclusions are done. The essential steps are:

- Add a \usepackage {uuthesis-chapterbib} command in the  $\mathbb{F}F\mathrm{F}X$  file preamble, because the Graduate School requires separate bibliographies in each chapter when one or more of them is a previously published document.
- Add a \usepackage  $\{pdfpages\}$  command in the  $\mathbb{A}$ FX file preamble.
- Write a short introduction of a half-page or so to begin the chapter. There you state that you got permission from the publisher to include the PDF file, and other information that might be pertinent, such as your share of the work when there are multiple authors.
- Use the \uudummyXXX macros to create table-of-contents data for your document to reflect the sectional structure of the included PDF file. Their page number values are those in the included file; the macros automatically adjust them to values suitable for your document.
- Issue the \setupuuchapterbib command to get things started on a new page.
- Include a suitably-scaled version of the PDF file, with a command like this:

```
\includepdf [
               pages = -, % want all document pages
               scale = 0.85, % adjust to fit thesis page box
               pagecommand = {\pa}gestyle{plain}} % bare page numbers
           \mathbf{1}{mypaper.pdf}
```
### *14 Bibliographies* 12

The major point where care is needed is selection of the scale factor: both the height and width of the included document need to fit in the normal text area of your document.

## <span id="page-11-0"></span>**14 Bibliographies**

Any of the four standard BibTEX styles, **abbrev**, **alpha**, **plain**, and **unsrt**, can be used for formatting your bibliography from BIBT<sub>E</sub>X entries. They were designed in the mid-1980s to correspond to common practices in journals in computer science and mathematics. Since then, hundreds more styles have been developed to meet the needs of various journals and publishers. However, for a dissertation or thesis, you are strongly advised to stick to the simplest possible, narrowing our recommendations to just **alpha** or **plain**, producing alphanumeric tags, or bracketed numbers.

The **unsrt** style should be avoided: it is unfriendly to readers of your document, because entries in your reference list appear in citation order, making the list effectively a random one when viewed alone.

The advent of the Web, and electronic publishing, however, has made it possible to substantially enrich reference lists with additional data that make it easier for your readers to precisely identify journals, to readily find books in library catalogs, on library shelves, and at bookseller Web sites, and to reach article texts directly with a single selection in a PDF file viewer or Web browser. The author of this document has therefore developed several additional BIBTFX styles, including four that extend the original basic styles. They are available in the sample theses as the base names **x-abbrev**, **x-alpha**, **x-plain**, and **x-unsrt**. Because of their enhanced capabilities, they require additional macro definitions supplied by a

### \usepackage {x-bst}

command in your LATEX file preamble.

The LATEX input that BIBTEX produces in the .bbl file is significantly enhanced, and each field is wrapped in a macro that controls how, and whether, it is typeset. For example, to suppress typesetting of, say, Library of Congress call numbers, your input file could end with

### \showLCCNfalse \bibliography{\jobname}

Consult the beginning of your .bbl file to see the dozens of test macros,  $\s$ howXXX, that you can turn on with \showXXXtrue, and off with \showXXXfalse.

The markup is sufficiently detailed that a usable BIBT<sub>F</sub>X file can be automatically recovered by software from the formatted reference list in the .bbl file. That could be valuable for a publisher, who could accept author reference lists in any of the extended styles, but could convert them back to BIBT<sub>E</sub>X form for regeneration in a journal-specific style.

If you have

*15 Indexes* 13

### \usepackage {hyperref}

near the end of your LATEX file preamble, then numerous commands are redefined to add hypertext links in your output PDF file, which must then be produced directly with pdflatex, rather than via the older route of latex to DVI to PostScript to PDF. In particular, URL and DOI values then automatically have such links, which is a great convenience for your readers, and also helps publishers in the important job of recording cross-links between documents, such as those long provided by the *Science Citation Index* service. Links to references make it easy to start with a current publication, and then step backward in time to find the original works on which it is based.

The second of the four sample thesis files, sample-thesis-1.ltx, has been changed from

\bibliographystyle {plain}

to

```
\usepackage {x-bst} % in preamble
...
\bibliographystyle {x-plain} % in preamble, or close to \bibliography command
```
in order to allow you to compare the extended typeset reference list with the briefer lists in the other three sample theses.

## <span id="page-12-0"></span>**15 Indexes**

When documents were produced on typewriters, indexing was a tedious and error prone task that would have to be repeated at each subsequent modification of the material. Thus, dissertations and theses have traditionally lacked indexes, because it was viewed as too onerous a job for a document that would often have only a small number of human readers. However, with computer support, index preparation is not difficult, and with a day or two of work, you can likely prepare a thorough index of your document.

Three of the four sample theses show how to create index entries in the document files, then process them with grep and makeindex to make one or more indexes. The key idea is that the basic index entries that you create can have additional markup that allows groups of them to be easily extracted by grep into separate index files that makeindex can read, sort, and format into other files that are read by LAT<sub>EX</sub>.

Thus, instead of an index command

```
\index{tiger (Panthera tigris)}
```
we instead use

### *16 Dissertation and thesis styles* 14

### \index{tiger (\bioname{Panthera tigris})}

The  $\lambda$ bioname wrapper macro serves two purposes: it allows the Latin name to be set in a different font (traditionally, *italics*), and it allows grep to prepare a separate index file that shows only the entries that contain the string bioname.

Similar wrappers can be provided for other classes of index phrases, such as corporations, software package names, tradenames, and so on.

You can easily later exclude entries *without changing your document* by eliminating them from your indexes with a simple command stage of the form

grep -v housefly

The -v option inverts the pattern matching, eliminating all index lines that contain *housefly*, which might be too numerous to usefully index.

To eliminate multiple index phrases, use the extended pattern matcher like this:

egrep -v 'flea|fruitfly|gnat|housefly|louse|midge|no-see-um'

## <span id="page-13-0"></span>**16 Dissertation and thesis styles**

Here is a summary of the currently available packages that extend the standard  $\mathbb{F}FX$  book or extbook classes for University of Utah dissertations and theses:

**uuthesis-approval** : Macros to typeset the committee approval page.

- **uuthesis-base** : The large package that extends the book class. It is *mandatory* and is always the *first* package loaded. It is expected to remain frozen for years at a time.
- **uuthesis-chapterbib** : Macros for producing separate bibliographies in each chapter. This package is *mandatory* if you include PDF files of other documents in one or more chapters.
- **uuthesis-color** : Macros for producing headings in color. See page [18](#page-18-0) for details.
- **uuthesis-index** : Macros for supporting document indexes; it includes the standard LAT<sub>E</sub>X makeidx package, and then modifies that package's definitions.
- **uuthesis-scaled-headings** : Package used internally to support five relative font sizes in headings. The Department of Mathematics has tentatively chosen a smaller size for 2018–2019, so student authors should not issue any of the commands listed in that file to select heading font sizes. The sample-thesis-3 directory contains files sample-thesis-3-uu\*.pdf that illustrate the supported sizes.

### *17 Color naming in*  $\cancel{B}T$ *<sub>F</sub>X</sub> 15*

- **uuthesis-singlespace-bib** : Experimental package for producing single-spaced reference lists. It is illustrated in sample-thesis-3.pdf.
- **uuthesis-updates** : Mandatory package that should always be loaded *last*. It supplies any small tweaks that are needed to override settings in other **uuthesis-\*** packages, which are expected to be frozen for long periods. It may change according to recommendations or requirements of the Graduate School, so before submitting your draft for review by their editors, make sure that you have the latest version of this package, which you can find from links at the Web site <http://www.math.utah.edu/pub/uumath-thesis>.

Three additional experimental styles are described later on page [19.](#page-18-1)

## <span id="page-14-0"></span>**17 Color naming in LATEX**

The standard LATEX **color** and **colortbl** packages define the interface to the TEX typesetting engine, and provide default definitions of just a few named colors:

```
\definecolor {black} {rgb} {0, 0, 0}
\definecolor {white} {rgb} {1, 1, 1}
\definecolor {black} {gray} {0}
\definecolor {white} {gray} {1}
\definecolor {red} {rgb} {1, 0, 0}
\definecolor {green} {rgb} {0, 1, 0}
\definecolor {blue} {rgb} {0, 0, 1}
\definecolor {cyan} {cmyk} {1, 0, 0, 0}
\definecolor {magenta} {cmyk} {0, 1, 0, 0}
\definecolor {yellow} {cmyk} {0, 0, 1, 0}
```
In most cases, except for *black* and *white*, those colors are too bright for routine use.

Consequently, several years ago the author of this document created the **rgb** package that defines names for the roughly 750 colors that are named in the X11 Window System, and displayable with the showrgb command. You can view a subset of them on the Web. $^2$  $^2$  For historical reasons, different members of the Unix operating system family may have slightly different color names and definitions. The rgb package was prepared by merging showrgb output from several different operating systems.

<span id="page-14-1"></span> $^2$ See <http://cng.seas.rochester.edu/CNG/docs/x11color.html> <code>and</code> [https://www.w3schools.com/colors/colors\\_](https://www.w3schools.com/colors/colors_x11.asp) [x11.asp](https://www.w3schools.com/colors/colors_x11.asp)

The X11 Window System allows color names to contain spaces, but ignores any spaces, and letter casing, when the names are used in command-line options. You must remove those spaces for LAT<sub>F</sub>X use:

```
% showrgb | grep forest
34 139 34 forest green
% grep forest rgb.sty
```

```
\definecolor{forestgreen}{rgb}{0.133,0.545,0.133} % #228b22 34 139 34 ForestGreen
```
The X11 named colors have been criticized in a conference talk $^3$  $^3$  for their inconsistency and unpredictability, but most of those color names have been in use for more than three decades, so we just have to accept them. You can always redefine them, or add your own names, such as with LATEX definitions like these:

```
% For official color of universities in Utah, see:
% https://identity.byu.edu/colors/
% https://www.suu.edu/mc/brand/font-color.html
% https://www.usu.edu/prm/identity/pdf/USU_Visual_Identity.pdf
% https://umc.utah.edu/resources/branding-guidelines/visual-style/
% https://www.uvu.edu/marketing/branding/
% https://www.weber.edu/brand/color_palette.html
\definecolor {byublue} {rgb} {0.0, 0.1333, 0.3333} % official (hex 002255)
\definecolor {byutan} {rgb} {0.7725, 0.6863, 0.4902} % official (hex c5af7d)
\definecolor {suured} {rgb} {0.7686, 0.0784, 0.1412} % official (hex c41424)
\definecolor {suublack} {rgb} {0.1373, 0.1216, 0.1255} % official (hex 231f20)
\definecolor {suuwhite} {rgb} {1.0, 1.0, 1.0 } % official (hex ffffff)
\definecolor {usublue} {rgb} {0.0, 0.2, 0.4 } % official (hex 003366)
\definecolor {usucopper} {rgb} {0.6745, 0.5530, 0.4510} % official (hex ac8d73)
\definecolor {ususilver} {rgb} {0.6431, 0.6824, 0.7098} % official (hex a4aeb5)
\definecolor {utahred} {rgb} {0.8, 0.0, 0.0 } % official (hex cc0000)
\definecolor {uvugreen} {rgb} {0.1529, 0.3137, 0.2196} % official (hex 275038)
\definecolor {wsupurple} {rgb} {0.2863, 0.1373, 0.3961} % official (hex 492365)
\definecolor {wsugray} {rgb} {0.3412, 0.3137, 0.2784} % official (hex 575047)
```
<span id="page-15-0"></span> $^3$ See <code><https://www.youtube.com/watch?v=HmStJQzclHc></code>

### *17 Color naming in*  $\angle$ *A<sub>TE</sub>X</sup> 17*

If you want to mix your own colors, X11 tools like agave, kcolorchooser, kcoloredit, and xcolorsel make it easy to do so.

In some cases, you may wish to have alternate names for already-defined colors. This author's coloralias package allows a football fan to define them like this:

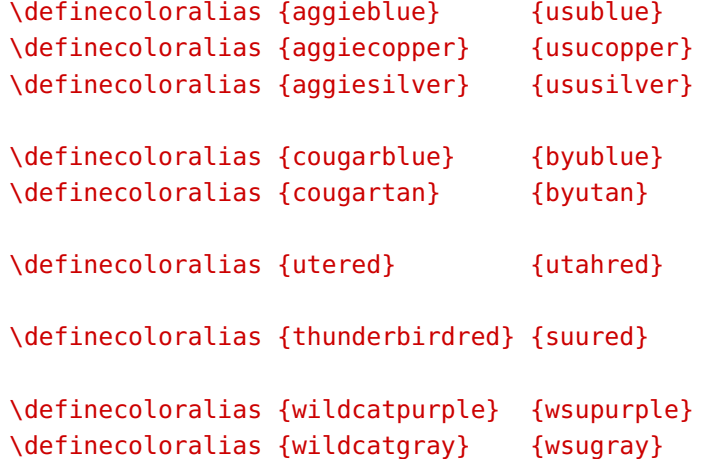

Armed with convenient names for your favorite colors, you can now typeset with them like this:

```
This is \colorbox{byutan}{black text on BYU tan}.
This is {\color{usucopper} text in USU copper}.
This is \colorbox{utahred}{\color{yellow} yellow text on Utah
red}.
\begin{center}
    \newcommand {\headingstuff} {\color{black}\large \bf}
    \begin{tabular}{>{\columncolor{utahred}\color{white}\bfseries}l
                   >{\columncolor{utahred}\color{white}\bfseries}r}
       \rowcolor{grey90} \headingstuff Campus &
                         \headingstuff Fall 2017 Enrollment \\
       %
       \rowcolor{byublue} BYU & 20,000 \\
       \rowcolor{suured} SUU & 10,000 \\
       \rowcolor{usucopper} USU & 25,000 \\
       \rowcolor{utahred} Utah & 33,000 \\
       \rowcolor{uvugreen} UVU & 37,000 \\
```
### *17 Color naming in*  $\cancel{B}T$ *<sub>F</sub>X</sub> 18*

```
\rowcolor{wsupurple} WSU & 28,000 \\
        %
       \rowcolor{grey90} \headingstuff Total & \headingstuff 153,000
   \end{tabular}
\end{center}
```
This is black text on BYU tan . This is text in USU copper.

This is yellow text on Utah red .

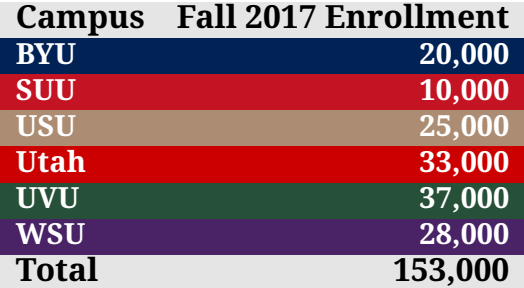

Our sample table reveals a problem that you should always keep in mind when using adjacent, or distinguishing, colors: the *Utah* and *UVU* rows have red and green backgrounds, and may look similar to individuals with a degree of red/green color blindness.

Depending on your output device, and your own color acuity, you may have trouble distinguishing between the *BYU* and *WSU* backgrounds, and the *SUU* and *Utah* backgrounds. A simpler design could be obtained by alternating row colors, *without* modifying the table markup at all, like this:

```
\begin{center}
   \definecoloralias {byublue} {grey70}
   \definecoloralias {suured} {grey80}
   \definecoloralias {usucopper} {grey70}
   \definecoloralias {utahred} {grey80}
    \definecoloralias {uvugreen} {grey70}
    \definecoloralias {wsupurple} {grey80}
    \newcommand {\headingstuff} {\color{black}\large \bf}
    ...
\end{center}
```
### *18 Colored headings* 19

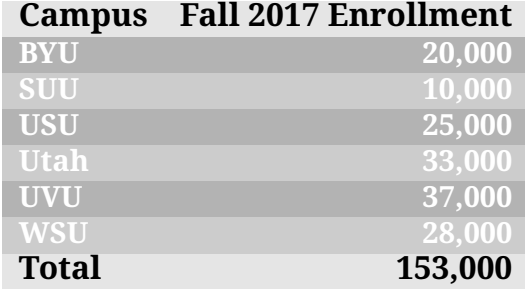

Once the enclosing center environment is left, the previous definitions of the color names are automatically restored.

## <span id="page-18-0"></span>**18 Colored headings**

The **uuthesis-color** package provides alternate definitions of commands for document sections, theorem-like environments, and verbatim environments that allow you to define their text colors. It defines default values for three colors, utahheadingcolor, utahtheoremcolor, and verbatimcolor, as well as three primary colors, utahblue, utahgreen, and utahred. You can override the defaults with your own subsequent explicit color definitions:

```
\definecolor {utahheadingcolor} {rgb} {0.9, 0.0, 0.0}
\definecolor {utahtheoremcolor} {rgb} {0.0, 0.9, 0.0}
\definecolor {verbatimcolor} {rgb} {0.0, 0.0, 0.9}
```
Alternatively, you can use the alias feature to leverage existing definitions, without having to know their details:

```
\definecoloralias {utahheadingcolor} {utahred}
\definecoloralias {utahtheoremcolor} {uvugreen}
\definecoloralias {verbatimcolor} {utahblue}
```
<span id="page-18-1"></span>If you decide to use colored headings in your document, avoid garish colors, like *hot pink* and *blazing orange*, and ensure that the colors are easily readable on the screen, on output from one or more models of color printers, and on black-and-white printers. Some PDF viewers, such as atril and evince on GNU/Linux systems, give you the option of printing a color document using only black, white, and shades of grey. Otherwise, just use a photocopier to reprint a monochrome version of a colored output page from your document.

### *19 Colored covers* 20

## **19 Colored covers**

Three experimental styles make small changes to definitions used in the cover page produced by \titlepage:

**uuthesis-color-cover** : Typeset all text on the cover page in the utahheadingcolor.

**uuthesis-color-cover-title** : Typeset just the title on the cover in the utahheadingcolor.

**uuthesis-color-cover-title-author** : Typeset just the title and author on the cover in the utahheadingcolor.

The first can be used anywhere in the preamble. The last two styles modify the internal definitions saved by the \author and \title commands, so they must be included *after* those commands.

These three styles are subject to departmental review, and might be withdrawn, or modified, in the future. One of them is illustrated in sample-thesis-3.pdf.

## <span id="page-19-0"></span>**20 Fixing overfull boxes**

In each of the four sample theses, the  $\dot{\alpha}$  document class command is followed by these two lines:

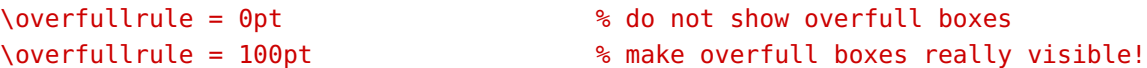

The first is the default value. The second produces a 100pt-wide black rule in the right margin of any line that is *overfull*, that is, protrudes into the margin. That action makes problem lines easily visible in a document viewer. It is your job to fix such problems, which can be done in several ways:

- If you have not already used it, add \usepackage{microtype} to your document preamble; it often does wonders for hyphenation and overfull-box problems.
- If the protruding text could benefit from a special hyphenation rule this single time, insert a discretionary hyphen,  $\backslash$ -, at a suitable point, for example, syz $\backslash$ -ygy. English hyphenation practices avoid starting or ending fragments shorter than three characters, but that is such a peculiar technical word of Greek origin that you might make an exception:  $sy \rightarrow zygy$ , or  $syzy\$ -gy, or  $sy\$ -zy $\$ -gy.
- If the protruding text could benefit from a special hyphenation rule in multiple places in your document, add a command like this to your preamble:

### *20 Fixing overfull boxes* 21

```
\hyphenation
{
    anti-dis-es-tab-lish-ment-ar-i-an-ism
    syz-ygy
   white-space
}
```
- T<sub>F</sub>X does not hyphenate words that contain explicit accented letters, unless discretionary hyphens allow it to do so: {\'e}l{\'e}\-ments d'analyse and Paul Erd\-{\H{o}}s.
- If hyphenation is not possible, reword the sentence or paragraph. Switch from passive to active voice for crisper, and often shorter, text. Many words in human languages have synonyms, and a thesaurus of such words can help you find some. Our local filesystems contain the Project Gutenberg file /u/cl/doc/roget.text that you can search in a text editor.
- If the overfull line is in a verbatim display, you may be able to adjust the text slightly, or else reduce the font size, making sure to surround the outer small environment with one or more empty lines, like this:

```
...
\begin{small}
    \begin{verbatim*}
        ...
    \end{verbatim*}
\end{small}
...
```
• Wrap the current paragraph like this, making sure that there is at least one blank line before and after the environment:

```
...
\begin{sloppypar}
    ...
\end{sloppypar}
...
```

```
21 Experiments 22
```
• If none of the above is feasible, you can tweak TeX's parameters that affect paragraph breaking; see Chapter 14 of *The T<sub>E</sub>Xbook*. Take care to localize their effect, by putting them in a group or environment. Something like this is generally safe in prose:

```
\begin{rm}
     \pretolerance = 200
     \lvert \text{tolerance} \rvert = 400...
\end{rm}
```
## <span id="page-21-0"></span>**21 Experiments**

The double spacing that pervades typical university dissertations and theses is a relic of typewriter days, when it was expensive, or impractical, to retype document pages. The extra vertical space gave editors room for corrections and comments, and for that purpose alone, double spacing is still useful today. However, such spacing decreases readability, and makes the document look less like the book that it really is, and increases its length and printing costs.

Here are two experiments that we have explored to return to normal spacing for the front matter, and for reference lists, neither of which requires much proofreading, because both should be automatically generated, by LAT<sub>E</sub>X from sectional commands and float captions, and by BIBT<sub>E</sub>X from the bibliographic databases. The experiments require minimal changes to the top-level LATEX file, and if they are acceptable to, and preferred by, the Graduate School thesis editors, we may consider making them the default.

First, change the spacing of the three lists in the front matter:

```
\begin{singlespace}
   \tableofcontents % MANDATORY
  \listoffigures % MANDATORY (if there are figures)
  \listoftables % MANDATORY (if there are tables)
\end{singlespace}
```
Second, include a preamble package to change reference-list spacing:

```
\usepackage {uuthesis-singlespace-bib}
```
That style file is a two-line modification of a 20-line definition of the  $\mathbb{F}$ F<sub>E</sub>X thebibliography environment: it inserts a \singlespace command immediately after the unnumbered list heading produced in the *begin* block, and a \doublespace command at the end of the *end* block.

#### *21 Experiments* 23

A more careful design would instead use  $T<sub>F</sub>X$  grouping to limit the scope of the  $\iota$ singlespace, but that will take a few more changes to the environment definition. It would also have to handle the case of chapter bibliographies, which it currently ignores.

Vertical spacing is largely controlled by two settings in the *uuthesis-base* style file:

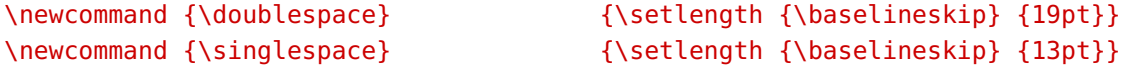

Notice that they are *not* parametrized to the document point size, so if you typeset your document in an enlarged font size for visually-impaired readers, you need to override those settings, which are appropriate for the recommended 11pt choice.

Notice also that the \doublespace command does *not* double the 13pt - 11pt = 2pt interline space, nor does it double the vertical distance between successive text baselines. To do that, its value would have to be increased to 26pt.

It might be better to instead define the \doublespace command in terms of the  $\mathbb{F}FX$  standard \baselinestretch command, like this:

```
\renewcommand {\baselinestretch} {1.461} % == 19pt / 13pt
\newcommand {\doublespace}
             {\setlength {\baselineskip} {\baselinestretch \normalbaselineskip}}
```
That way, a draft printing with extra space for corrections could be produced with a single preamble command

```
\renewcommand {\baselinestretch} {1.75}
```
and then changed to

```
\renewcommand {\baselinestretch} {1}
```
for a final single-spaced document.

Of course, whenever typesetting parameters are changed, it is essential to recompile the document from scratch. If the make utility is used, which is strongly recommended, then all that you need to do is run the command

% make distclean all

The distclean target removes all automatically generated files, and the all target runs the production tools the correct number of times to ensure consistency of cross-referencing and indexing.